## **Dall'Analisi Fattoriale alla Regressione Lineare**

*Metodi Quantitativi per Economia, Finanza e Management*

*Esercitazione n° 10*

### Consegna Lavoro di gruppo

• La scadenza per la consegna del lavoro di gruppo è fissata inderogabilmente per il giorno:

#### **Lunedì 11 Gennaio 2016**

- La consegna va effettuata **entro le ore 12** alla **Sig.ra Enrica Luezza** (Segreteria 4° Piano)
- Il materiale da consegnare consiste in:
	- stampa cartacea della presentazione in Power Point;
	- CD-ROM o chiavetta USB contenente:
		- questionario;
		- base dati in formato Excel;
		- programma SAS e output.

**N.B**. Il supporto elettronico (CD-ROM/chiavetta USB) non sarà restituito.

### Consegna Lavoro di gruppo

• Si richiede di comunicare l'intenzione a svolgere l'homework facoltativo entro **Lunedì 14 Dicembre 2015**, via mail a [gdeppieri@liuc.it](mailto:gdeppieri@liuc.it) e [gmagistrelli@liuc.it](mailto:gmagistrelli@liuc.it).

Il materiale utile a svolgere l'homework sarà consegnato in aula **Venerdì 18 Dicembre 2015.**

La consegna dell'homework dovrà essere effettuata congiuntamente al lavoro di gruppo.

#### Processo di analisi

**Identificazione** *p* **variabili di partenza (variabili quantitative o scale di punteggio)**

**<p)**

**Selezione di**  *k* **fattori (dove** *k* **<***p***)**

**Utilizzo di alcuni criteri per la** *selezione dei possibili di valori di k* **(è possibile identificare** più valori di k adeguati)

*Confronto* **tra le possibili soluzioni identificate** (confronto delle comunalità)

*Verifica dell'interpretabilità* **della soluzione scelta ed eventuale indagine di una soluzione** differente

**Interpretazione della soluzione finale**

#### PROC FACTOR – Sintassi

#### **Analisi fattoriale con il metodo delle componenti principali.**

**PROC FACTOR DATA=***libreria.tabella* **option(s);**

**VAR** *elenco variabili***;**

**RUN;**

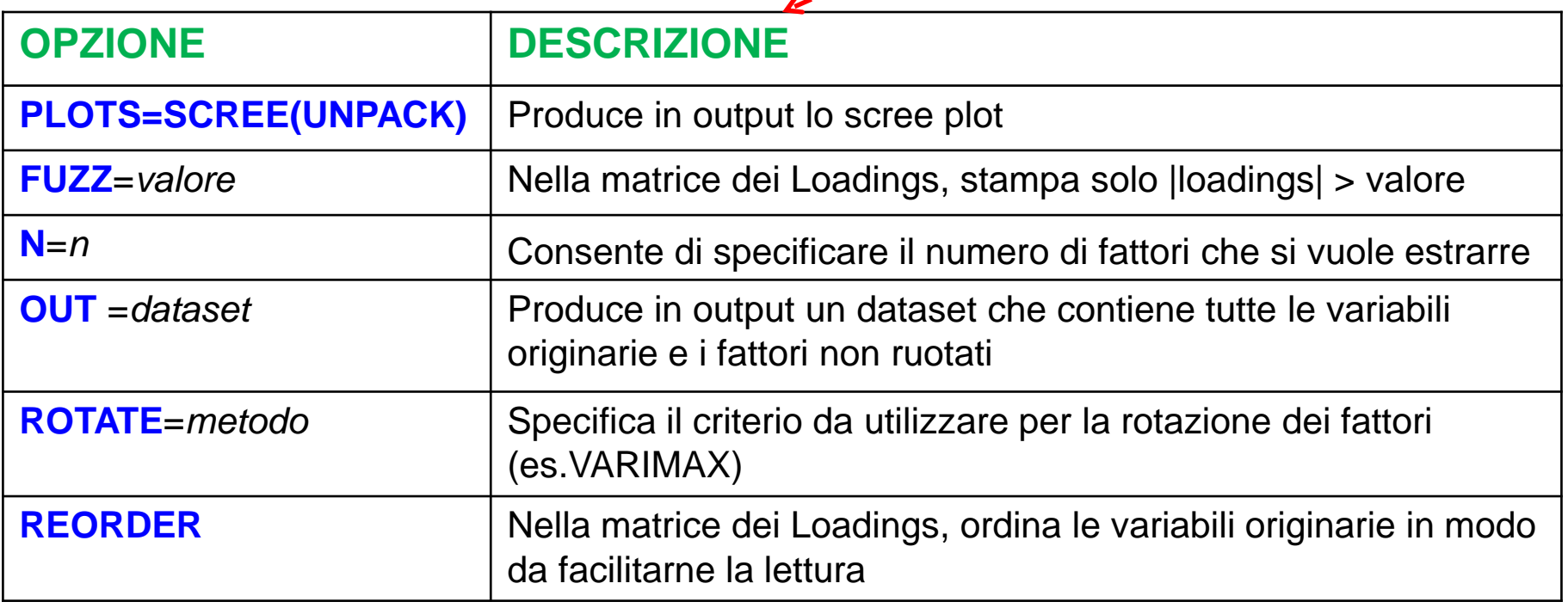

## PROC REG – Riepilogo

- 1. Individuazione variabili dipendente e regressori
- 2. Trasformazione di eventuali variabili qualitative in dummy
- 3. Stimare un modello di regressione lineare utilizzando la procedura automatica di selezione delle variabili (stepwise)
- 4. Valutare la bontà del modello (R-square, Test F, Test t)
- 5. Analisi di influenza con i soli regressori scelti nella stepwise.
	- $\checkmark$  Se si è in presenza di osservazioni influenti: eliminarle e ripetere i punti 3 e 4
	- $\checkmark$  In assenza di osservazioni influenti: passare al punto 6

# PROC REG – Riepilogo

- 6. Verificare la presenza di multicollinearità (se i regressori del modello sono i fattori di un'analisi fattoriale non è necessario perchè risultano non correlati per costruzione  $\rightarrow$  tutti i VIFj =1)
	- $\checkmark$  Se si è in presenza di multicollinearità: azioni per eliminarla e ripetere i punti 3, 4, 5
	- $\checkmark$  In assenza di multicollinearità: passare al punto 7
- 7. Verificare l'impatto dei regressori nella spiegazione del fenomeno (ordinarli usando il valore assoluto dei coefficienti standardizzati e controllare il segno dei coefficienti)
- 8. Interpretazione del coefficienti standardizzati

#### PROC REG – Sintassi

#### **Modello di regressione lineare**

```
proc reg data=dataset;
   model variabile_dipendente=
         regressore_1 ... regressore_p
    /option(s);
run;
```
#### OPTIONS:

- STB calcola i coefficienti standardizzati
- selection=stepwise applica la procedura stepwise per la selezione dei regressori
- slentry=... livello di significatività per testare l'entrata del singolo regressore nel modello
- slstay=... livello di significatività per testare la rimozione del singolo regressore dal modello
- VIF per verificare presenza di multicollinearietà

### PROC REG – Sintassi

La PROC REG fornisce nell'output i valori della **distanza di Cook** e del **levarage H** per ogni osservazione del dataset:

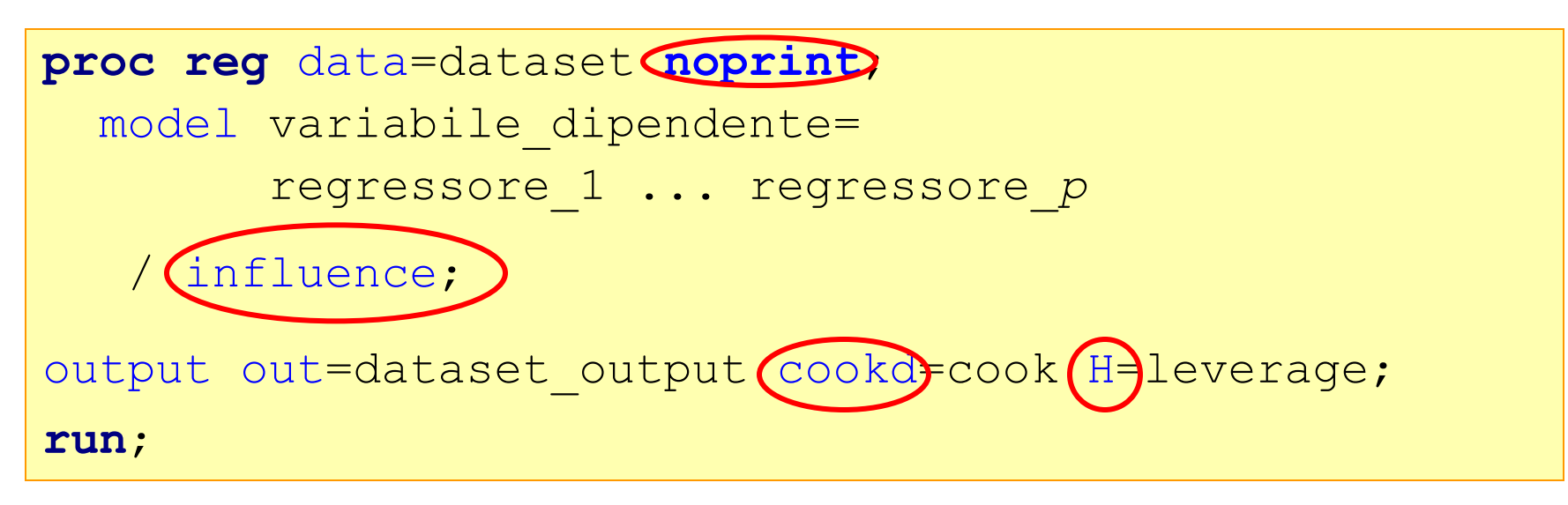

#### **OPTIONS:**

- **Influence** fornisce una serie di indicatori di influenza tra cui D e H
- **Cookd=** crea nel dataset di output una variabile con i valori della Distanza di Cook per ogni osservazione
- **H=** crea nel dataset di output una variabile con i valori del Leverage per ogni osservazione
- **Noprint = utile soprattutto per dataset con molte informazioni, permette di non stampare l'output**

#### Esercizio

#### Il dataset ct\_telefonia.sas7bdat contiene i dati di 126.761 clienti di una compagnia telefonica e 25 variabili quantitative.

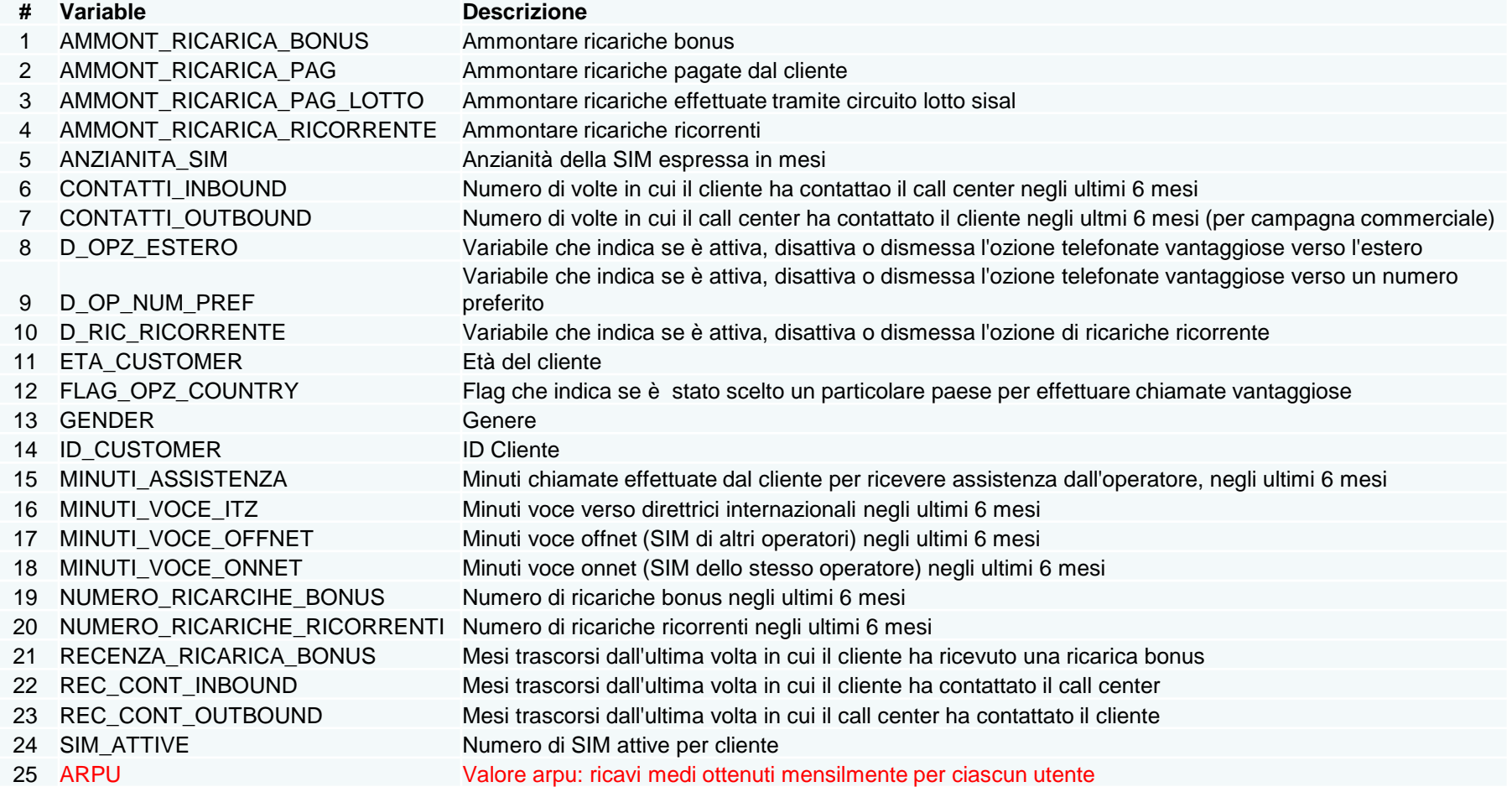

### Esercizio

- 1. Allocare una libreria che punti alla cartella in cui si è salvato il dataset.
- 2. Accertarsi che le opzioni per l'output HTML siano correttamente impostate
- 3. Effettuare un'analisi fattoriale utilizzando le seguenti variabili:

CONTATTI\_INBOUND CONTATTI\_OUTBOUND REC\_CONT\_INBOUND REC\_CONT\_OUTBOUND MINUTI ASSISTENZA MINUTI\_VOCE\_ITZ MINUTI\_VOCE\_OFFNET MINUTI\_VOCE\_ONNET RECENZA\_RICARICA\_BONUS AMMONT\_RICARICA\_BONUS AMMONT\_RICARICA\_PAG AMMONT\_RICARICA\_PAG\_LOTTO\_SISAL AMMONT\_RICARICA\_RICORRENTE NUMERO\_RICARCIHE\_BONUS NUMERO\_RICARICHE\_RICORRENTI FLAG\_OPZ\_COUNTRY

### Esercizio

- $\rightarrow$  Scegliere il numero di fattori ottimali
- $\rightarrow$  Salvare i fattori interpretati in un nuovo dataset
- 4. Stimare un modello di regressione lineare utilizzando

 $\rightarrow$ come variabile dipendente il valore dell'Arpu

- $\rightarrow$  come potenziali regressori, oltre ai fattori individuati al punto precedente, anche le variabili: età del cliente, anzianità della sim e numero di sim attive per cliente:
- Utilizzare l'opzione di stepwise (ed i relativi livelli di significatività)
- Effettuare tutti i passaggi presenti nelle slide di riepilogo, rispondendo anche alle seguenti domande:
	- a. Il valore dell'R-quadro è soddisfacente?
	- b. Cosa possiamo affermare osservando i dati relativi al test F e ai test t?
	- c. Quale regressore influenza maggiormente la variabile dipendente?